## **Graphiques : menu Création**

Le menu *Création* apparaît une fois que le graphique est fait et sélectionné.

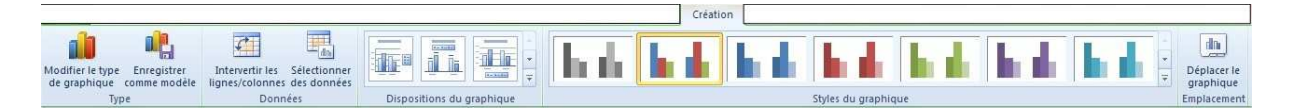

anconnex

Nous retiendrons ici trois possibilités offertes par le sous-menu Création :

- 1. la modification des données du graphique
	- intervertir lignes et colonnes
	- modification des données du graphique
- 2. la modification du type de graphique
	- choix d'un autre type de graphique
- 3. le choix de l'emplacement du graphique
	- graphique intégré à une feuille existante
	- graphique sur une nouvelle feuille entièrement dédiée à lui